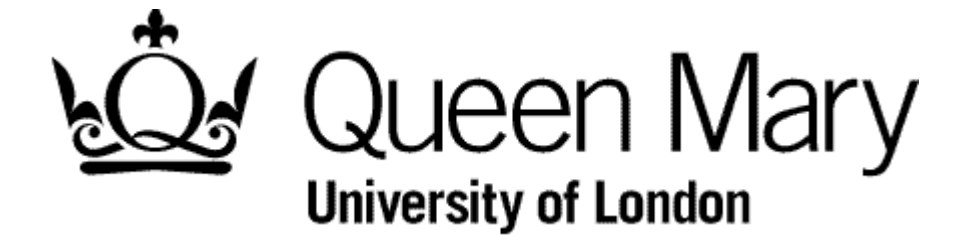

**Employee Login to Timesheets**

**MyHR Timesheets**

**User Guide**

## **Step 1 Login to MyHR and select Timesheets**

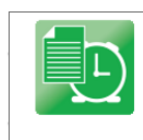

**Timesheets** 

These MyHR on-line Timesheets replace the paper Timesheet, Overtime and Additional Hours Allowance forms that were used previously You use this module for your own timesheets and for the employees that have been delegated to you

## or choose this ...

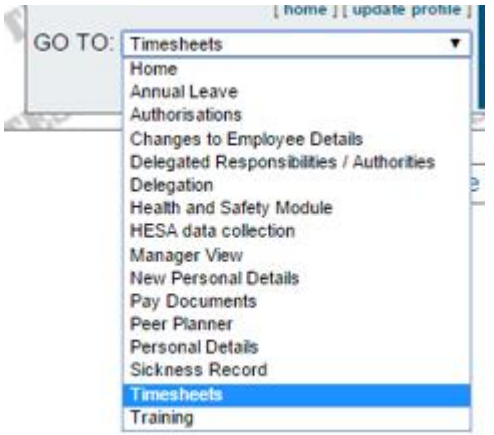